# 说明

- 该功能用于客户自行领取代金券
- 该功能仅提供调用方法,需合作商自行编写前后端相关代码(如前端领取按钮,后端调用控制器 等)
- 领取代金券与后台代金券赠送设置关联,请先添加新的赠送设置

### 添加代金券组

位置:【财务】-【代金券管理】-【组管理】-【添加新分组】

### 示例

分组名称:领券组

排序数值:1

状态:可用

← 代金券分组添加

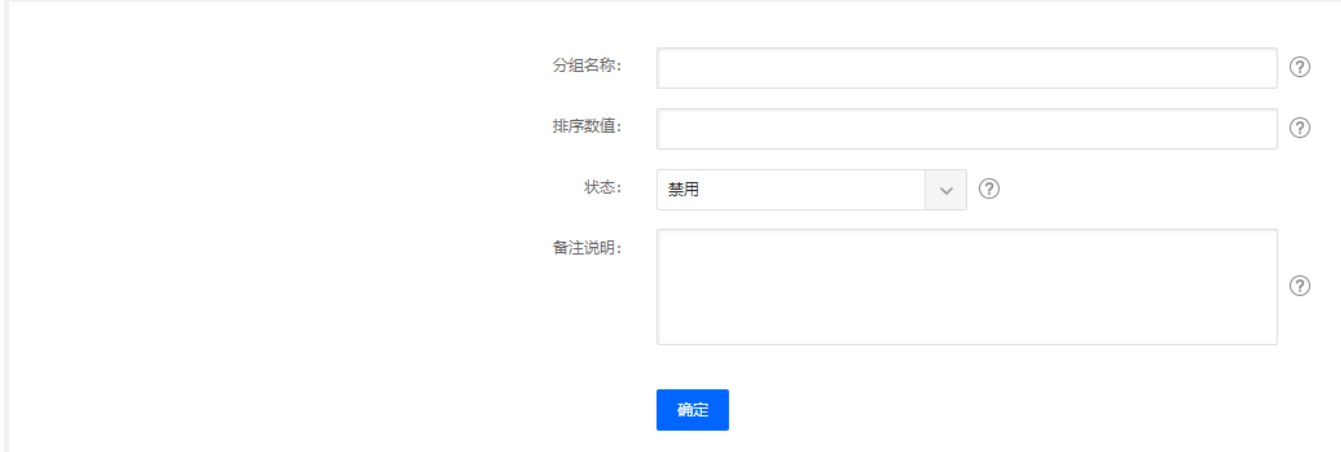

## 设置赠送场景

位置:【财务】-【代金券管理】-【赠送场景设置】-【添加新设置】

# 示例

设置场景名称:领取云服务器购买代金券

设置每位用户限领次数:1

### ← 赠送场景添加

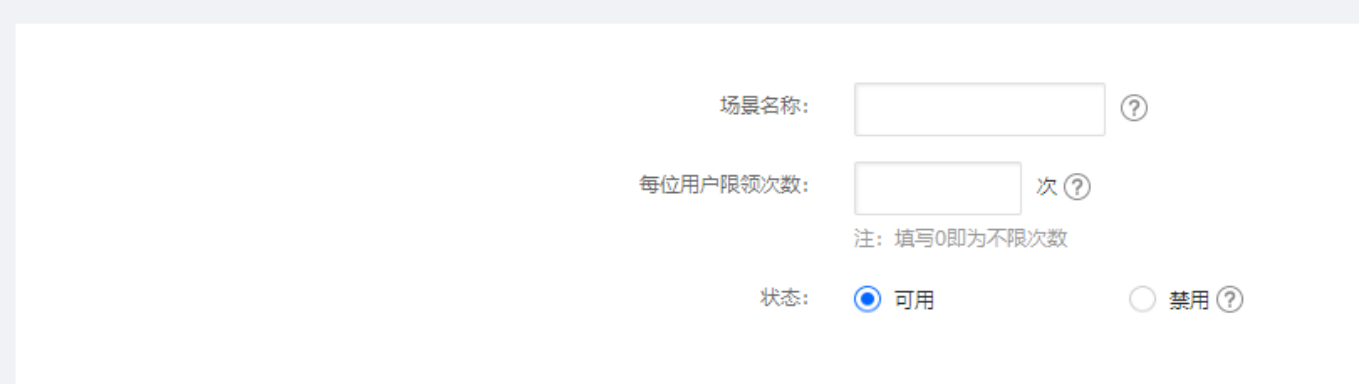

赠送场景设置成功后,系统会自动生成一个code值,该值将用于下面代码调用

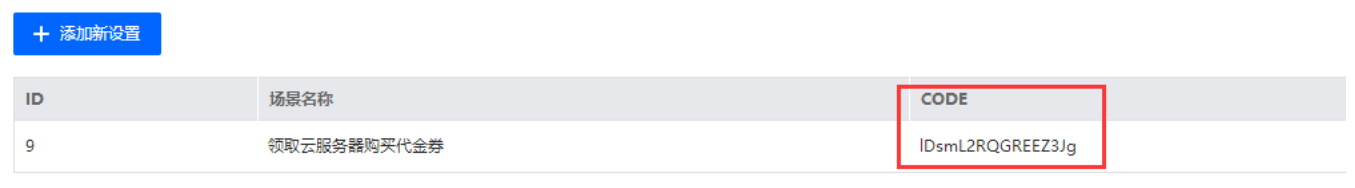

共 1 条, 每页显示行 10  $\sim$ 

#### 代金券赠送设置

位置:【财务】-【代金券管理】-【代金券赠送设置】-【添加新设置】

如设置用户可领取的云服务器购买代金券 2 张

使用条件为:满 200 减 100

每张券最多可使用1次,可购买云服务器数量为 1 台

有效期:6个月

#### ← 代金券赠送设置 添加

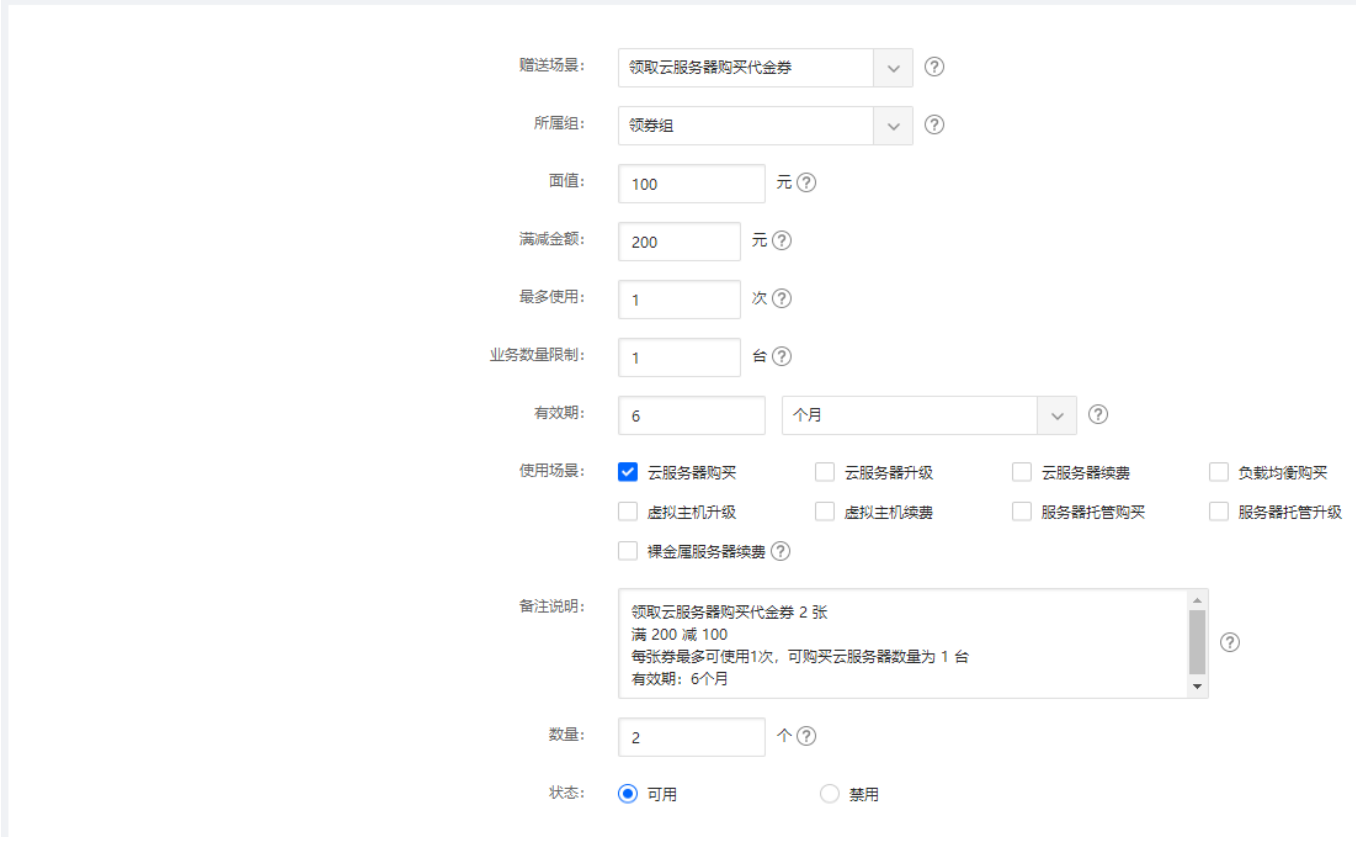

## 添加相关代码

### 后端调用领取代金券接口

### 调用方式

//\$userId 用户ID //\$presentCode 赠送场景 //\$remarks 用于生成代金券时记录备注 //\$sms 发送消息方式 :0 不发送 1 站内信,2 站内信+短信 ,默认为0 不发送消息,可不传 //\$code 发送消息的模板,发送消息时才用到 ,可不传 \$cashCoupon = new CashCoupon();

\*\*调用实例\*\*

此处以新建控制器调用为例

后端代码: 在 `app/Home/Controller' 文件夹中添加新的控制器 `CashcouponReceiveController.class.php` 代码如下:

<?php namespace HomeController; use CommonControllerHomeController;

```
use NiaoyunCommonCashCoupon;
```

```
/**
    领取代金券控制器
*/
class CashcouponReceiveController extends HomeController
{
public function getCashcoupon()
{
     if (!IS_POST) {
       //只接受POST请求
         $this->ajaxReturn(['result' => false, 'text' => '无效请求']);
     }
    $userId = is front_login(); //判断是否已登录
     if (!$userId) {
         $this->ajaxReturn(['result' => false, 'text' => '请先登录',]);
     }
    //赠送场景的code值
     $presentCode = 'lDsmL2RQGREEZ3Jg';
     $remarks = '领取云服务器购买代金券';
     $cashCoupon = new CashCoupon();
     $receive = $cashCoupon->cashcouponReceive($userId, $presentCode,
$remarks);
     if ($receive['result']) {
         $this->ajaxReturn($receive);
     }
     $this->ajaxReturn($receive);
}
}
 **添加调用路由**
 自定义路由文件\sqcap`config/userDefinedRouter.php`
<?php
return [
'CashcouponReceive/getCashcoupon' => 'Home/CashcouponReceive/getCashcoupon',
];
* **前端代码**
  以上方添加的代码为例,在需要添加领取按钮的地方使用post请求调用
```
`CashcouponReceive/getCashcoupon` 即可